Hypercable

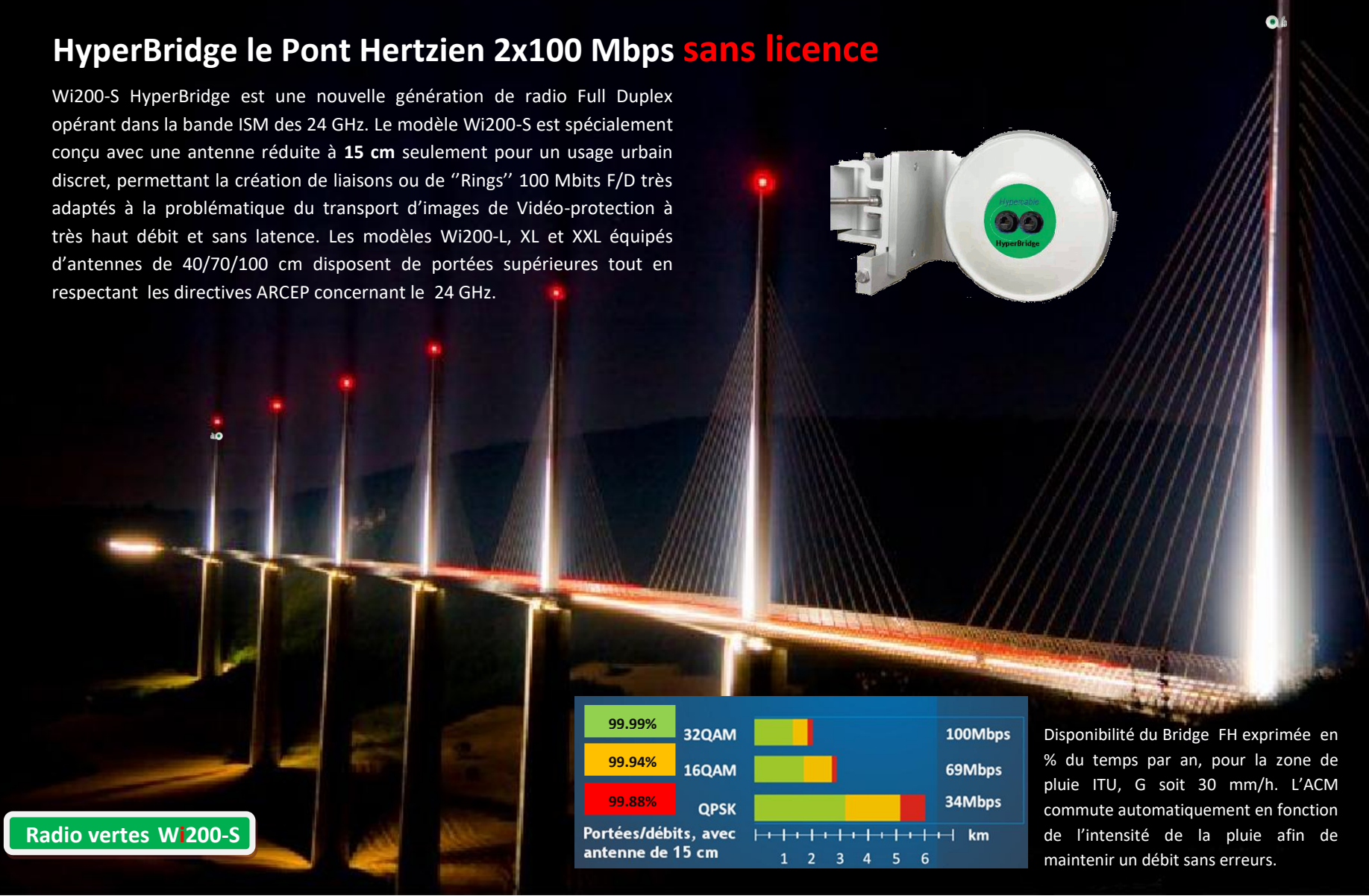

HYPERCABLE - Innoveum 74 Avenue Paul Sabatier - ZA de la Coupe - 11100 NARBONNE www.hypercable.fr – info@hypercable.fr

Hypercable

#### **CONFIGURATION D'UNE LIAISON EN ATELIER**

**En aucun cas** il ne faut préparer, configurer et tester le faisceau Hertzien installé sur des antennes en intérieur comme en extérieur. La configuration se fait en atelier, simplement selon la photographie ci-dessous

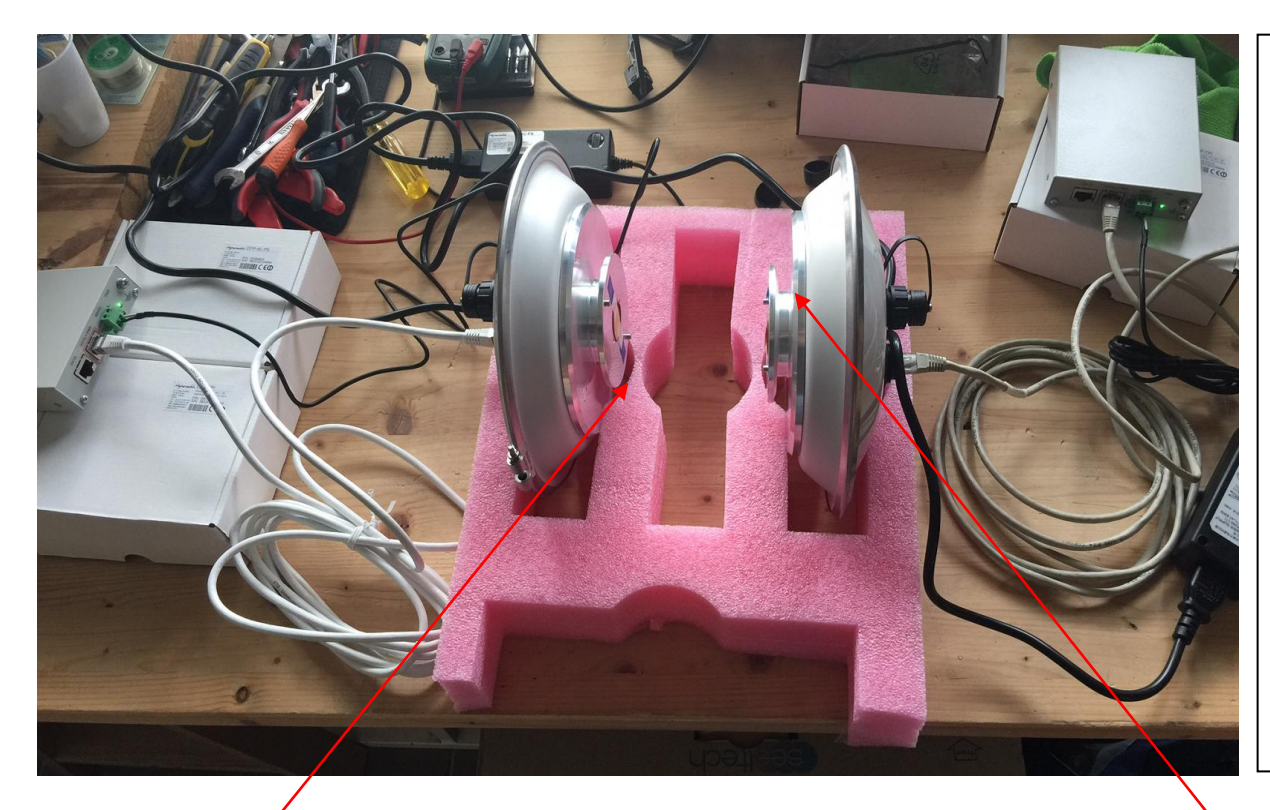

Les blocs radio sont raccordés à l'injecteur POE Télecom 48 VDC **propriétaire**. Via un cable CAT5 **DROIT** à 4 paires sur les connecteurs RJ45 repérés Data et POE.

#### **NE JAMAIS UTILISER LE POE D'UN SWITCH OU TOUT AUTRE POE AUTRE QUE CELUI DU WI 200 S**

La seconde prise RJ 45 du coté Bloc Radio sert au pointage avec un voltmètre et fournit en outre une liaison E1.

Les modems radio sont positionnés face à face à environ 20 cm de distance mais pas plus prés afin de ne pas détruire les LNA de réception .

Apres avoir bien vérifié les polarités du 48 VDC câblés sur les POE et la bonne connexion des câbles RJ 45 POE & Data entre côté POE et côté Bloc Radio. Raccorder un voltmètre échelle 2 VDC sur le second socle RJ repéré E1 avec le cable test fourni.

Raccorder un PC avec navigateur Firefox ou Chrome sur l'acces Data RJ 45 du Bloc POE.

#### **Mettre sous tension** :

Les led vertes témoins s'allument sur les boitiers POE et sur le RSSI des Blocs Radio.

Apres initialisation, la liaison se met en service et les led RSSI des blocs Radio clignotent. Plus le clignotement est rapide meilleur est le RSSI et le pointage, qui se règle avec le rythme de la Led et plus précisément avec le Voltmètre.

## **ATTENTION Polarisations croisées**

Côté A le repère de la position du bloc radio est en Polarisation Horizontale et  $\longleftrightarrow$  Côté B le repère de la position du bloc Radio est en Polarisation Verticale La connexion aux pages Web des Radio permet toutes les configurations spécifiques a l'utilisation et à la supervision, se reporter au [manuel](http://www.hypercable.fr/images/stories/satanas/Guide-de_lusager_Hyperbridge_Wi200-S_V1.3.pdf).

HYPERCABLE - Innoveum 74 Avenue Paul Sabatier - ZA de la Coupe - 11100 NARBONNE www.hypercable.fr – info@hypercable.fr

Hypercable

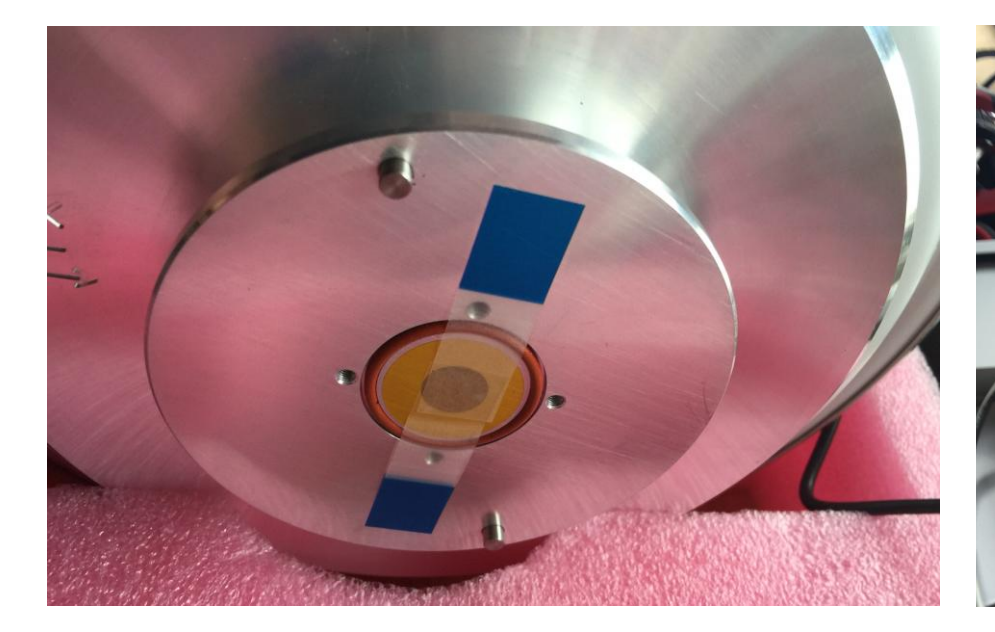

**ATTENTION !! ne jamais retirer la fenêtre jaune qui est transparente aux ondes et protège le guide d'ondes de l'humidité. Le ruban adhésif est destiné à maintenir le joint torique en place afin d'éviter de le perdre durant les manipulations.**

**Ce ruban et retiré conjointement au montage du bloc radio sur la source Guide d'ondes de l'antenne, le joint torique doit être bien en place afin d'éviter les entrées d'eau.**

**Se reporter a la notice Manuel ''[montage des antennes](http://www.hypercable.fr/images/stories/wirake/Manuel%20de%20montage%20des%20antennes%2060%20cm%20Hautes%20performances%20Wi200-Wi700.pdf)''.**

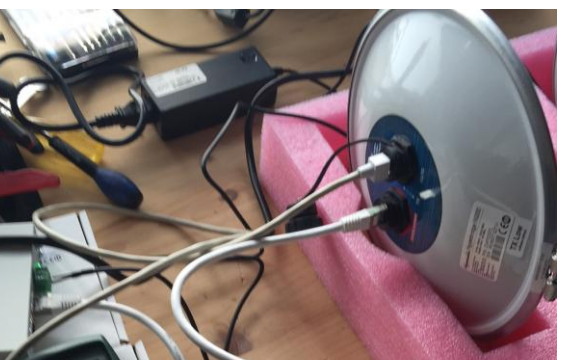

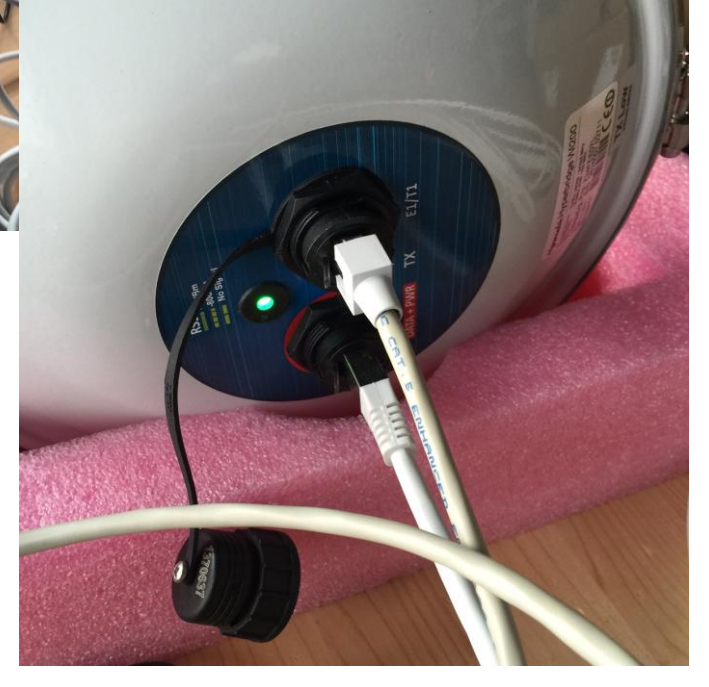

HYPERCABLE - Innoveum 74 Avenue Paul Sabatier - ZA de la Coupe - 11100 NARBONNE www.hypercable.fr – info@hypercable.fr

Annexe au manuel utilisateur, solutions pratiques.

Hyperiable

Idéalement il est souhaitable de s'assurer que la fréquence 24 Ghz choisie est libre dans les axes de la liaison et ce avant que de sélectionner le canal a utiliser dans le menu des Wi200/S 24 Ghz.

Dans tous les cas le Wi200S détectera une gêne si le canal est occupé et il conviendra d'en sélectionner un autre.

Il est parfois possible de rencontrer des Radio Ubiquity 24 Ghz non conformes et non autorisées qui couvrent toute la bande en mode TDD a des niveaux de puissance interdits, dans ce cas peu probable , en informer l'ANF qui les fera déposer.

# **Ligne de commande confidentielle des Wi200-S Wi200 C24 et Wi 700 17 Ghz et 24 Ghz pour l'administration.**

Les commandes de sélection de l'extrémité des FH ''Fréquence Haute'' et ''Fréquence Basse'' sont "**radio side H**" et "**radio side L**", elles sont valides seulement pour le 17 et le 24GHz fréquences ISM

Egalement utiliser la commande "**radio txpower -5**", si l' on souhaite sortir Hyperbridge Wi200-S de sa limitation légale automatique a 100 Milliwatts de PIRE auto régulée, selon l'antenne utilisée. (30 cm-60cm-99cm) ou si le gain d'antenne est réduit sur un aérien de 20 cm ou moins.

Wi 700 La ligne de commande est : ''**radio txpower 5''**

Les 17GHz Wi700 délivrent plus de puissance en 17 GHz que en 24GHz.

+5dBm @ 4QAM et +3dBm @ 32QAM, qui est la modulation pour consolider et réduire le débit a Longue distance autour de 100Mbps Full Duplex

## **Rappel des adresse usine et des mots de passe**

Classe d'adresses de base de configuration d'une liaison PTP sortie Hyperbridge WiRake Wi 200s et Wi700 pour un lien usine:

**192.168.205.10 et 1292.168.205.11 Les accès** usager : **admin** password : **changeme**

Classe d'adresses des AP et des Remote PMPT MobiRake Mercury 900 : **192.168.0.xx**

Classe d'adresses Usine des AP et des Remote PMPT MobiRake 450 et 873 et clear Sky : **192.168.1.1**

**Avec WiFi 182.168.2.xx Les accès** usager : **admin** password : **changeme** ou bien usager : **admin** password : **admin**

http://www.e-rake.us.com/